# السلام عليكم

## المرفقة مع ديلفي 7 Paradox هذا الدرس هو عمل مشروع مربوط بقاعدة بياناتوسوف نستخدم قاعدة **والدرس سهل بأذن هللا واي مبتدأ راح ٌفهم النً لم استخدم فٌه اي كود**

**بسم هللا نبدأ**

**اوالً 7 مشروع جدٌد افتح دٌلفً**

**desktop database ثم tools باالعلى اختر Menu من قائمة**

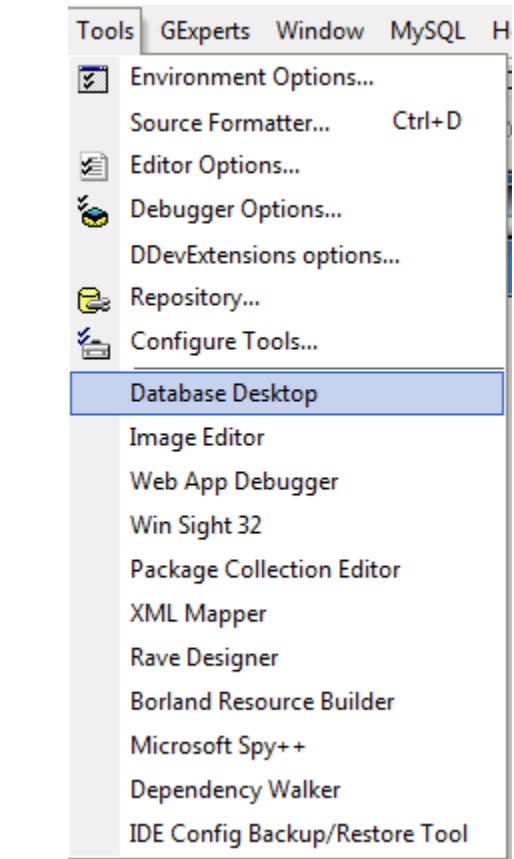

 **Paradox ثم قم بالضغط علٌها لٌظهر لك البرنامج**

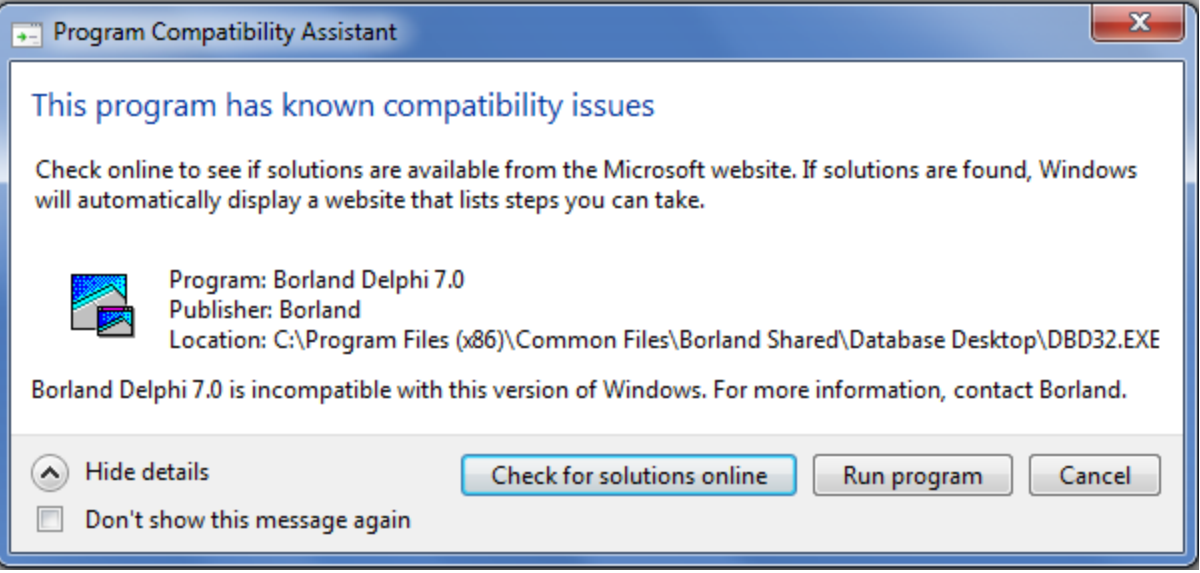

#### **Ran program**

## **ٌوجهك الى البرنامج والقائمة الرئٌسٌة لتكوٌن القاعدة table اذهب الى القائمة باالعلى واختر**

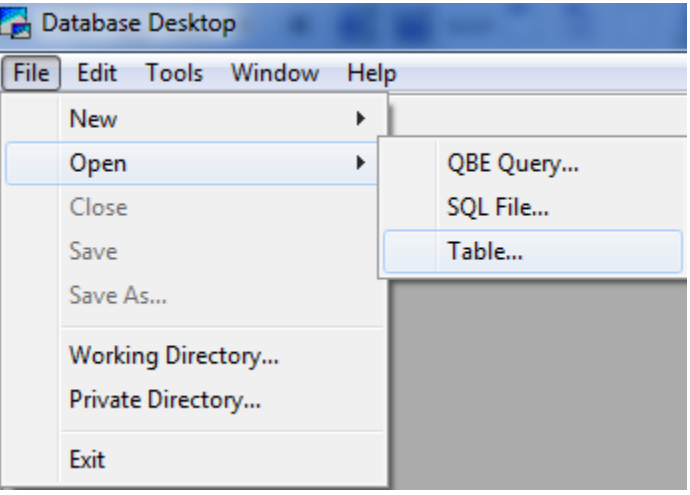

## **7 Paradox سوف ٌظهر لك مربع اختٌار اختر**

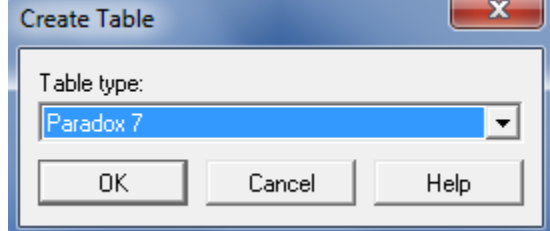

**ثم اوكً واستمر سوف ٌظهر لك جدول تقوم بتعبئتة هذه بٌانات القاعدة**

**( name قم بوضع العناوٌن حسب رغبتك ) لقد اخطأت بالصورة ووضعت اسم احمد بدالً من** قوموا بو**ضع عناوين حسب رغبتكم** 

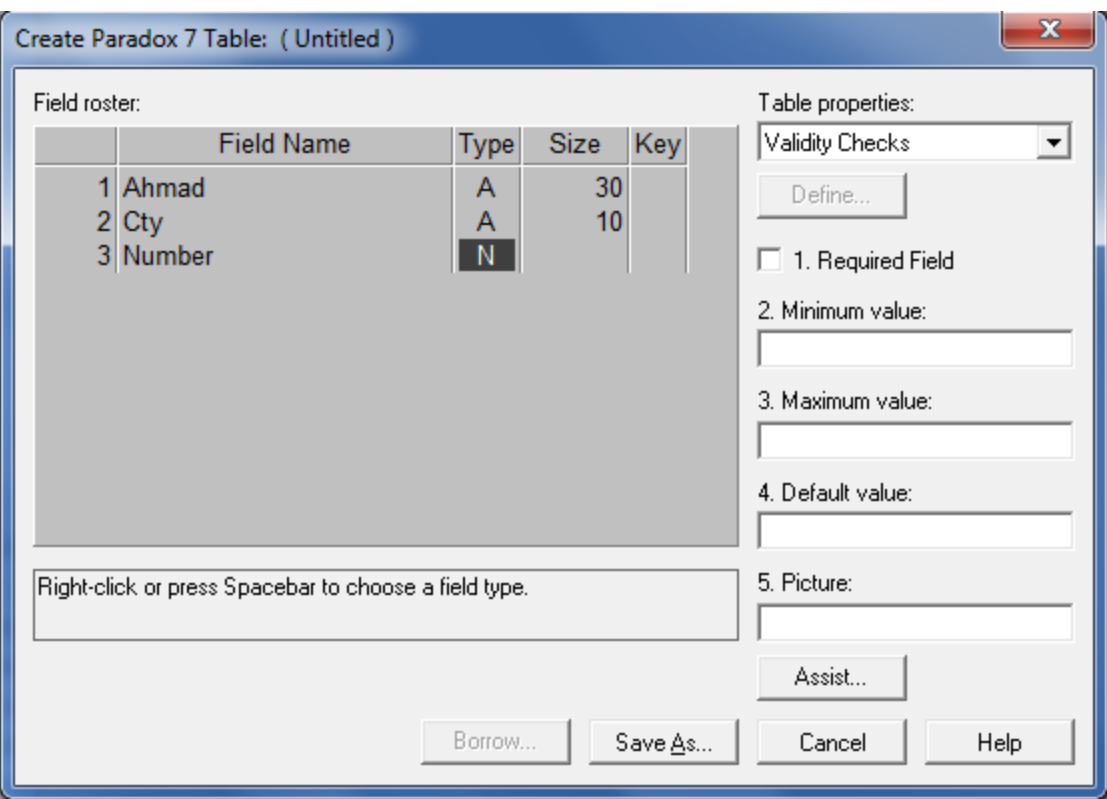

**( ف ٌرمز للنوع او االسم ) ٌقبل اسماءAحٌث ان حر**

**ٌقبل ارقام فقط N**

**type لشرح اختصارات الحروف اضغط زر ٌمٌن على زر**

**( مساحة الجدول او طولة والعدد الذي فٌه ٌرمز للحروف ) كم حرف Size**

**( حفظ بأسم ) حفظ القاعدة بعد التكوٌن as save بعد تعبئة البٌانات اضغط على زر**

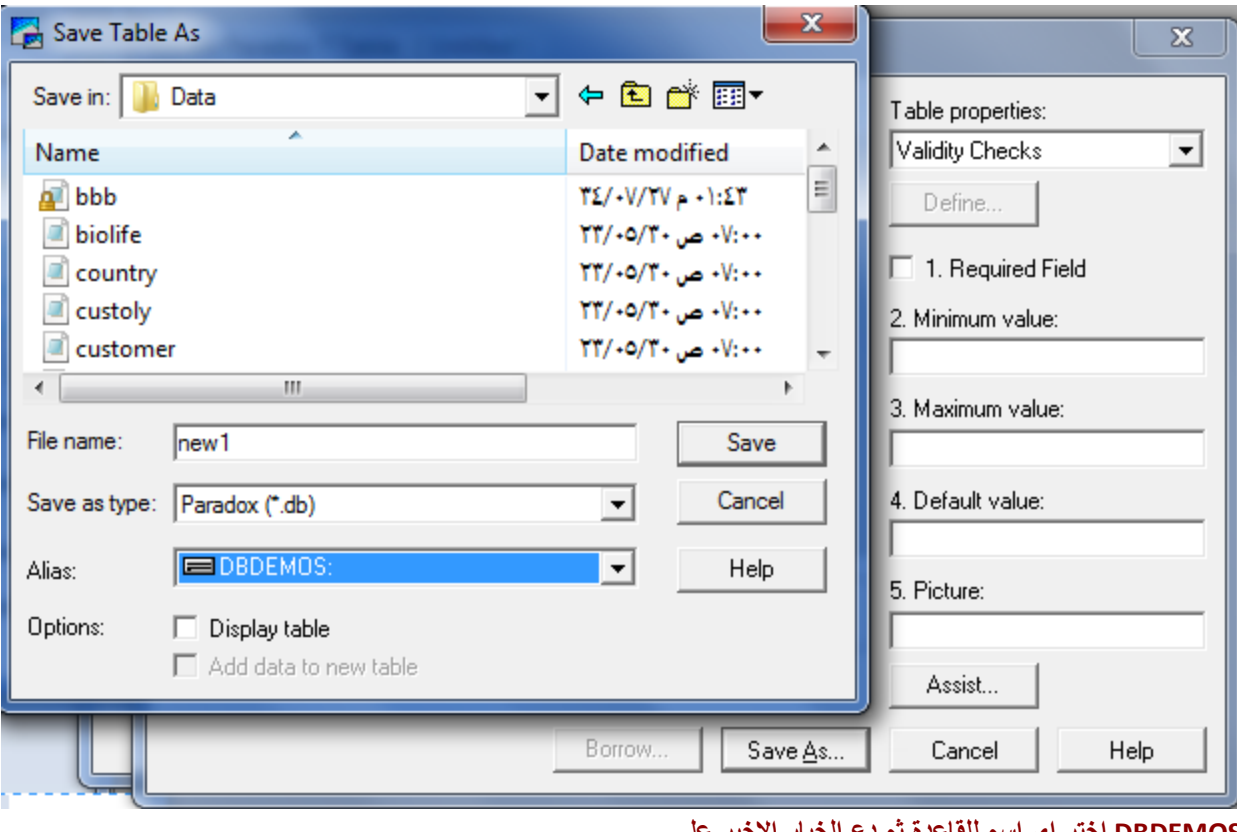

**DBDEMOS اختر اي اسم للقاعدة ثم دع الخٌار االخٌر على** واذا رغبت في تعديل التوج<sup>ّ</sup>ة لا مشكلة<sup>'</sup> **نهائٌاً حتى ال ٌتسبب فً تعارض Paradox االن بعد حفظ القاعدة قم بأغالق برنامج** اذهب الان ال*ى* الديلفي وقم بأنزال المكونين **Table1 , DataSource1**

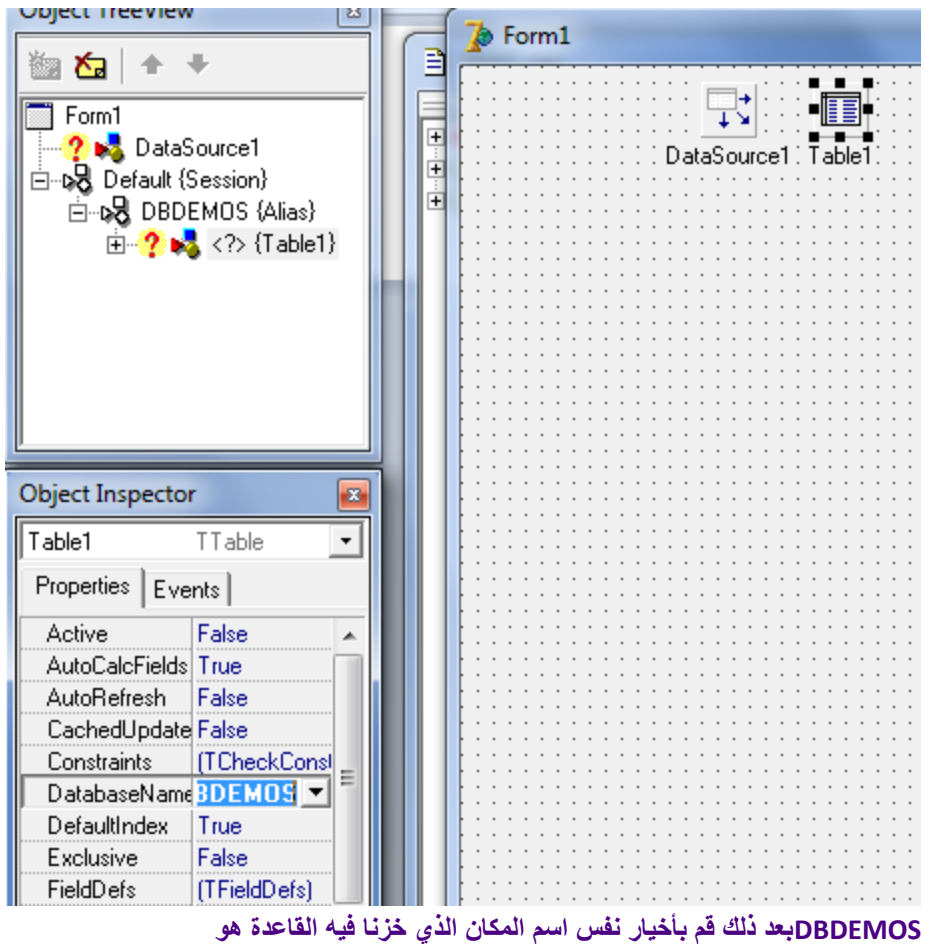

**tablename بعد ذلك اختر اسم القاعدة التً قمت بتخزٌنها عن طرٌق**

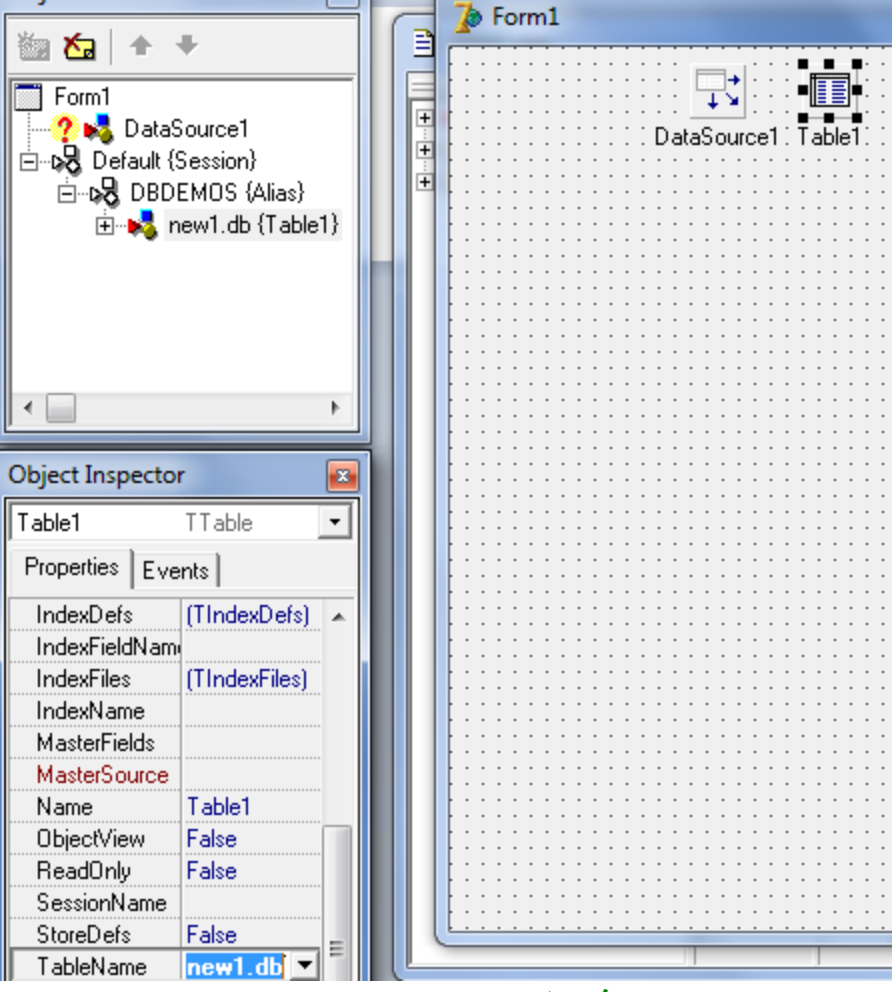

dataDataSource1 بعدها اذهب الى table1 واربطها ب

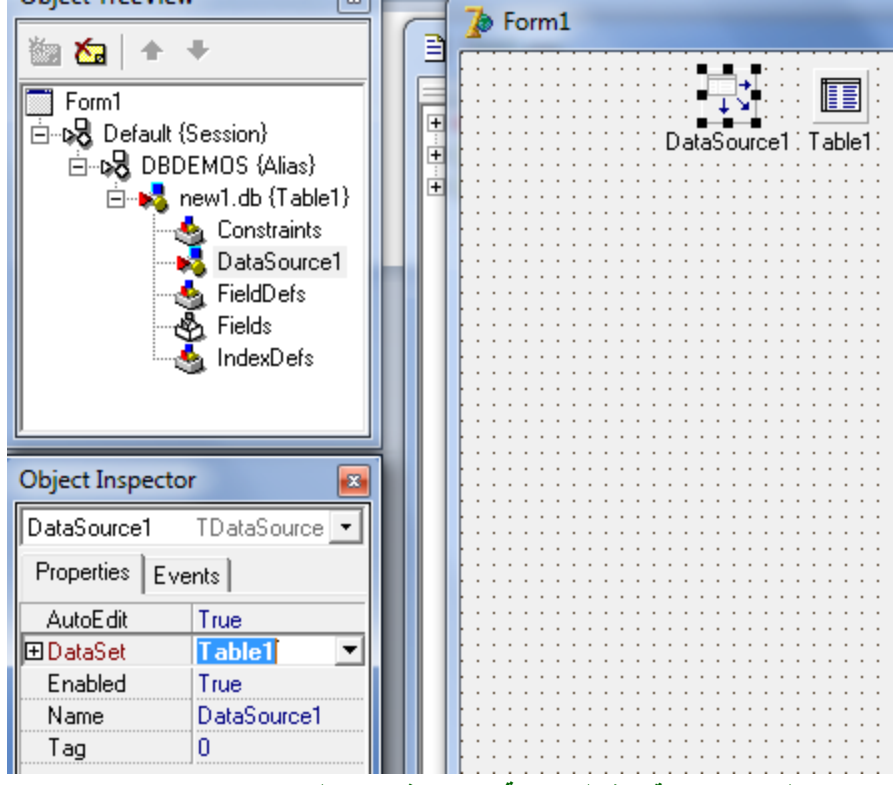

 **True وجعلها Active وقم بتفعٌل خاصٌة 1table ثم ارجع الى االن انزل ع الفورم االدوات DBNavigator1 , DBGrid1 1DataSourceوقم بربطها مع**

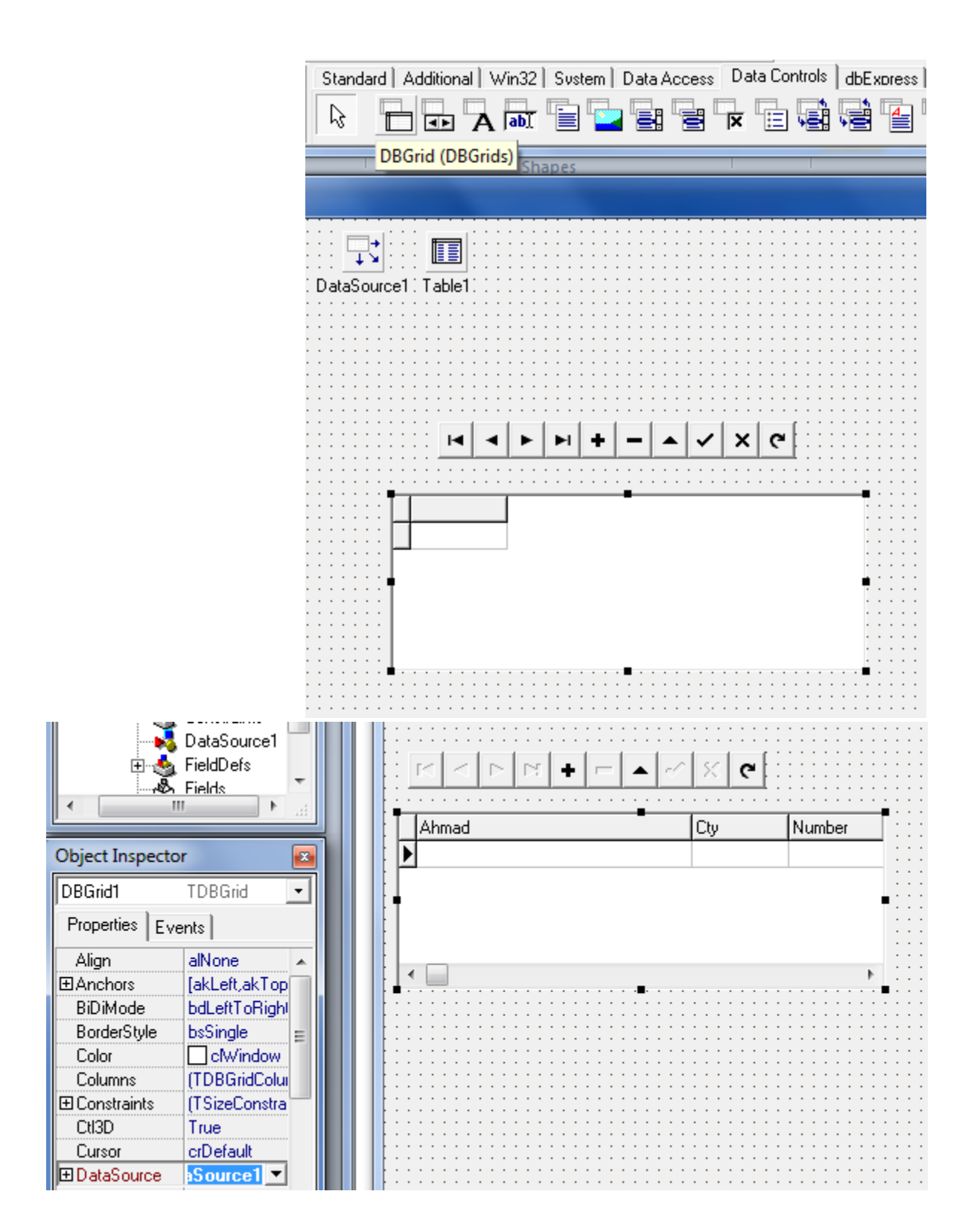

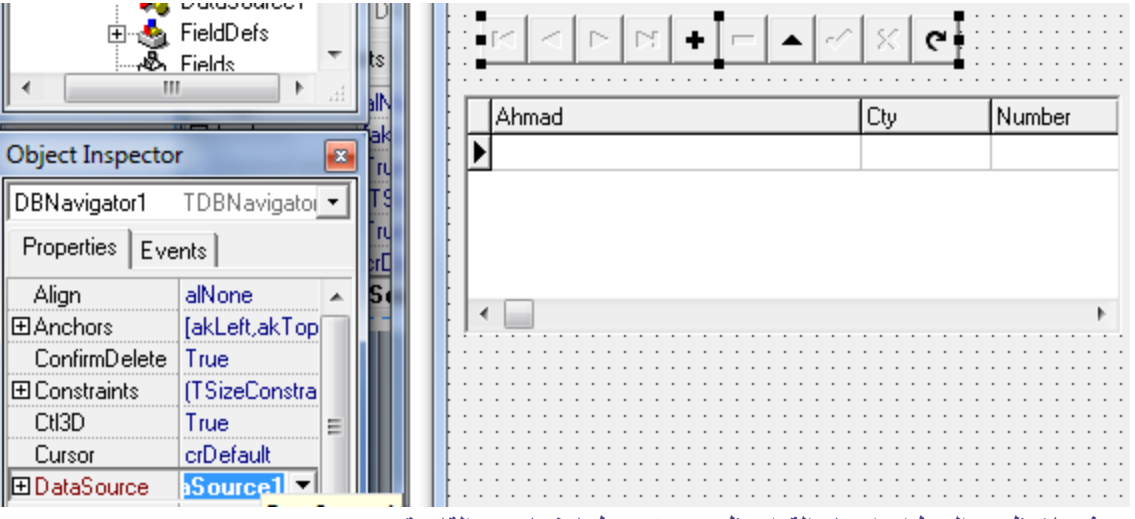

Align

CtI3D

**سوف تالحظ بعد الربط ان اسماء القوائم ظهرت وتم ربطها بنجاح مع القاعدة**

**ولكن بطرٌقة اخرى edit االن ٌمكنك وضع صنادٌق ألدخال المسمٌات عن طرٌق**

**1Table اذهب الى**

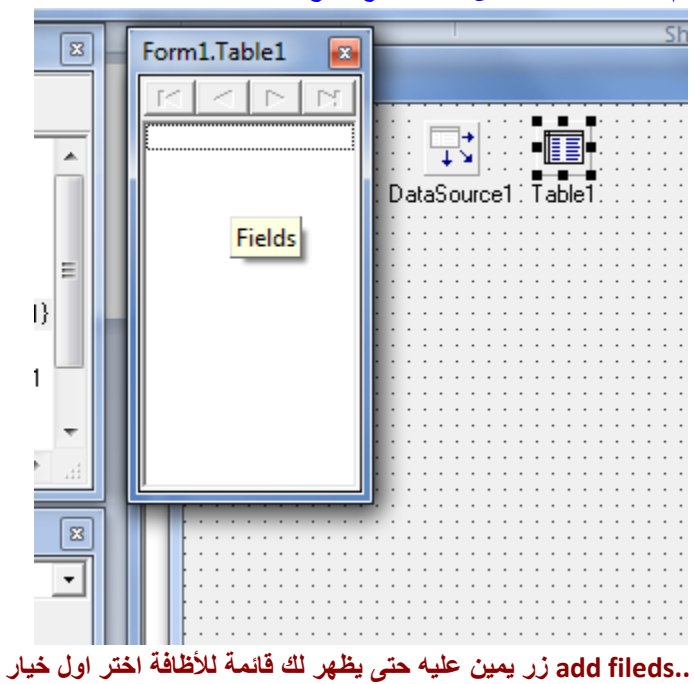

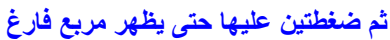

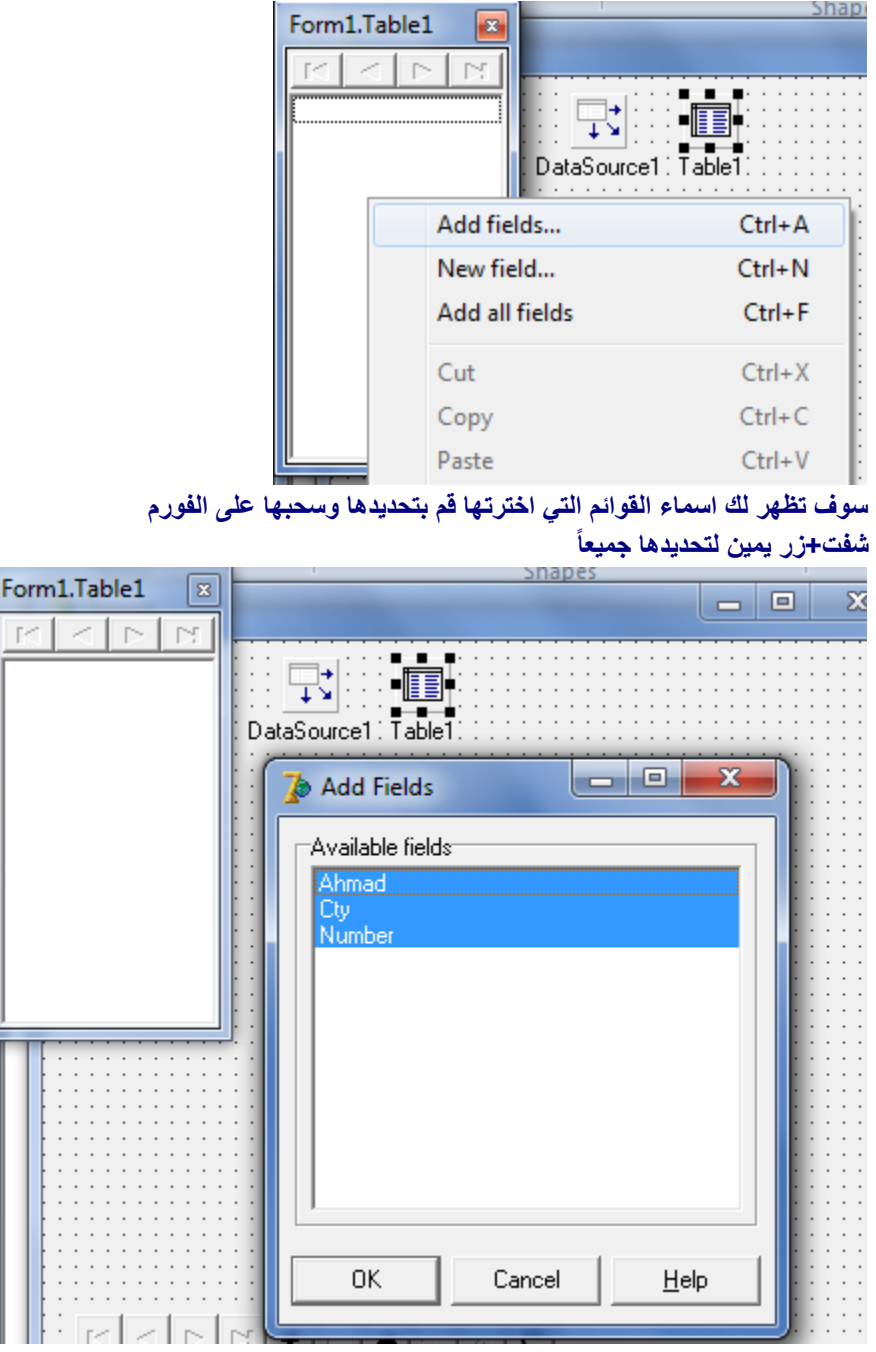

**اسحب وافلت على الفورم وضعها فً مكان مناسب لك**

الا*ن* قم بتجربة القاعدة يا عزيز*ي* وبالتوفيق

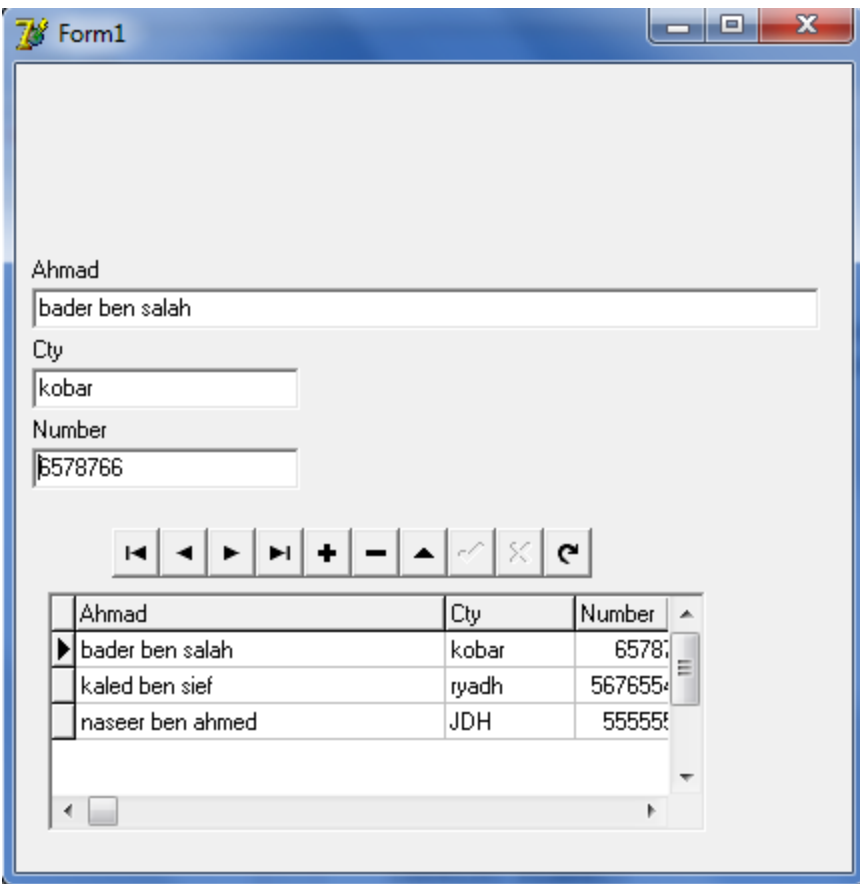

**هً من ٌقوم بدور ادخال المعطٌات للجدول (عالمة )صح 1DBNavigatorمالحظة : فً اداة هذه العالمة معطٌات جدٌدة قابلة لألدخال +**

**حذف - التالً والسابق >,< ومع التجربة سوف تعرف االخرٌات** يمكنكم استخدام ادوات اخرى للبحث في القاعدة وهذا يكمن في معرفتك للكود الخاص وسوف اضيف في الايام القادمة الاكواد الخاصة بالبحث واغلب الاكواد التي يحتاجها المبرمج في **عملة مع قواعد البٌانات** لكن هذا درس خفيف وسريع حت*ى* نتعلم كيف ننشئ القاعدة ونقوم بربطها اتمنى التوفيق للجميع والسلام عليكم

**هذا الدرس مقدم من منتدى المحجوب للبرامج والتقنٌة قسم الدٌلفً** 

لزيارتنا وتعلم المزيد من الدروس في لغة الديلفي

**http://www.m7-job.com/vb**